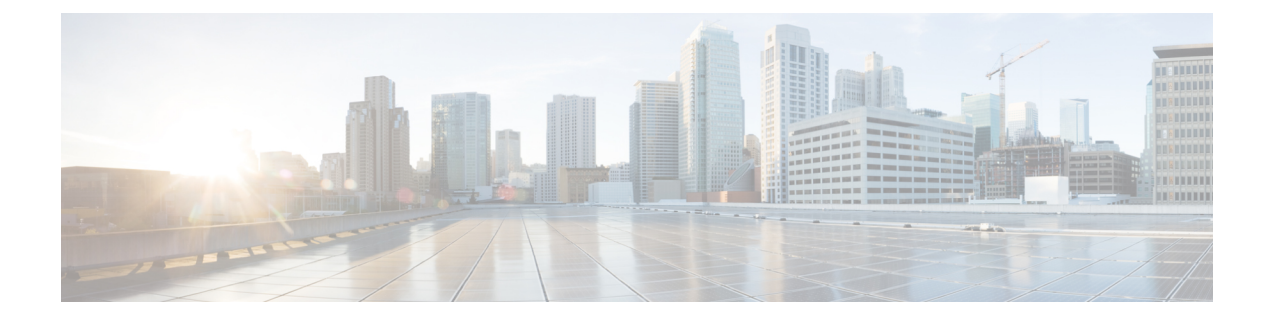

# 인증서 및 키 기술 노트

- 자체 서명된 루트 CA 생성, on page 1
- 자체 서명 루트 CA에서 서명한 인증서 생성, on page 1
- 루트 CA에 의해 서명된 중간 CA 생성 , on page 2
- 중간 CA를 사용하여 서명된 앱 인증서, on page 2
- 호스트에서 루트 CA를 신뢰할 수 있는 CA로 설치, on page 2

### 자체 서명된 루트 **CA** 생성

자체 서명된 루트 CA(인증 기관)를 생성합니다.

```
openssl genrsa -out myca.key 2048
# password protect key: openssl genrsa -out myca.key -des3 2048
openssl req -x509 -new -key myca.key -sha384 -days 1825 -out myca.crt \
  -subj "/C=US/ST=CA/L=Santa
Clara/O=MyOrg/OU=SecurityOU/CN=rootca.myorg.com/emailAddress=rootca@myorg.com"
```
이 루트 CA는 사용자(클라이언트) 머신에 신뢰할 수 있는 루트 CA로 설치해야 합니다.

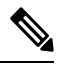

**MacOS**를 사용하여 셀프 서명한 인증서를 생성하면 정방향 및 역방향 프록시 시나리오에 사용할 수 있는 적절한 인증서가 생성되지 않습니다. 인증서에서는 *Is CA* 옵션이 *True*로 설정되어 있어야 하며, MacOS를 사용하여 생성된 인증서는 그렇지 않습니다. 셀프 서명 인증서는 멀티 클라우드 방어 UI(Certificates(인증서)(Certificates(인증서)(Certificates)) - Create(생성(Create)) - Generate(생성) 내에서 또는 **Linux**를 사용하여 생성하는 것이 좋습니다. **Note**

## 자체 서명 루트 **CA**에서 서명한 인증서 생성

위의 루트 인증 기관(CA)에서 서명한 인증서를 생성합니다. 이 인증서는 애플리케이션에서 사용할 수 있습니다.

openssl genrsa -out app1.key 2048 # password protect key: openssl genrsa -out -des3 app1.key 2048

```
openssl req -new -key app1.key -out app1.csr \
 -subj "/C=US/ST=CA/L=Santa
Clara/O=MyOrg/OU=AppOU/CN=app1.myorg.com/emailAddress=app1@myorg.com"
openssl x509 -req -in app1.csr -CA myca.crt -CAkey myca.key -out app1.crt -sha384\
 -days 365 -CAcreateserial -extensions SAN \
  -extfile <(printf "
[SAN]\nbasicConstraints=CA:false\nsubjectAltName=DNS:app1.myorg.com,DNS:app1-
1.myorg.com,IP:192.168.10.21,IP:192.168.10.22")
```
#### 루트 **CA**에 의해 서명된 중간 **CA** 생성

루트 CA(인증 기관)를 사용하여 앱 인증서에 서명하지 않으려면 루트 CA가 서명한 중간 CA를 생성 한 다음 중간 CA를 사용하여 앱 인증서에 서명합니다. 앱 인증서에 중간 인증서를 추가합니다. 이 시 점에서 앱 인증서에 체인으로 연결된 2개의 인증서가 있습니다.

```
openssl genrsa -out interca.key 2048
# password protect key: openssl genrsa -out -des3 interca.key 2048
openssl req -new -key interca.key -out interca.csr \
  -subj "/C=US/ST=CA/L=Santa
Clara/O=MyOrg/OU=InterSecurityOU/CN=interca1.myorg.com/emailAddress=interca1@myorg.com"
openssl x509 -req -in interca.csr -CA myca.crt -CAkey myca.key -out interca.crt - sha384 \
  -days 365 -CAcreateserial -extensions SAN \
  -extfile <(printf "[SAN]\nbasicConstraints=CA:true")
```
### 중간 **CA**를 사용하여 서명된 앱 인증서

```
openssl genrsa -out app1.key 2048
# password protect key: openssl genrsa -out -des3 app1.key 2048
openssl req -new -key app1.key -out app1.csr \
  -subj "/C=US/ST=CA/L=Santa
Clara/O=MyOrg/OU=AppOU/CN=app1.myorg.com/emailAddress=app1@myorg.com"
openssl x509 -req -in app1.csr -CA interca.crt -CAkey interca.key -out app1.crt - sha384 \
  -days 365 -CAcreateserial -extensions SAN \
  -extfile <(printf "
[SAN]\nbasicConstraints=CA:false\nsubjectAltName=DNS:app1.myorg.com,DNS:app1-
1.myorg.com,IP:192.168.10.21,IP:192.168.10.22")
```
파일에 app1.crt 및 interca.crt를 추가하여 결합된 인증서를 만들고 애플리케이션에서 결합된 인증서 를 사용합니다. 루트 CA는 클라이언트 머신에 신뢰할 수 있는 루트 CA로 설치해야 합니다.

# 호스트에서 루트 **CA**를 신뢰할 수 있는 **CA**로 설치

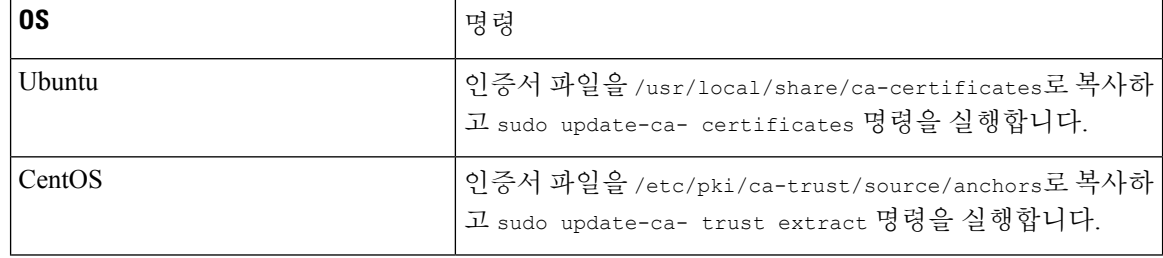

 $\mathbf I$ 

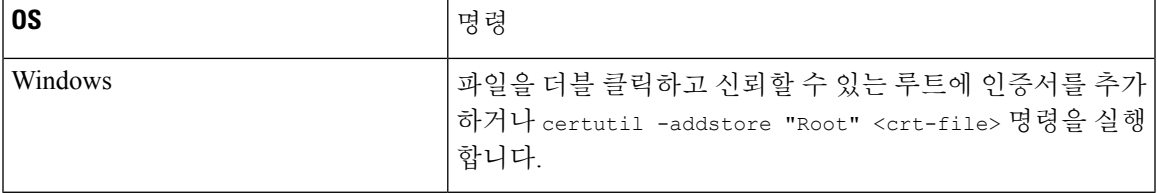

I

호스트에서 루트 **CA**를 신뢰할 수 있는 **CA**로 설치

 $\overline{\phantom{a}}$ 

번역에 관하여

Cisco는 일부 지역에서 본 콘텐츠의 현지 언어 번역을 제공할 수 있습니다. 이러한 번역은 정보 제 공의 목적으로만 제공되며, 불일치가 있는 경우 본 콘텐츠의 영어 버전이 우선합니다.